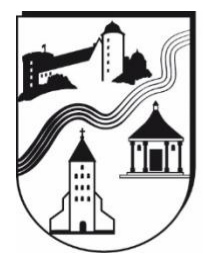

## GRUNDSCHULVERBUND ALMETAL AHDEN / BRENKEN / WEWELSBURG

Katholische Grundschule der Stadt Büren - Primarstufe

## **Anmeldung bei Logineo NRW über den Browser**

- **Es gibt zwei Möglichkeiten sich bei Logineo LMS anzumelden:** 
	- 1) Starten Sie Ihren Internetbrowser und öffnen Sie die Seite **<https://124679.logineonrw-lms.de/>**
	- 2) Starten Sie Ihren Internetbrowser und öffnen Sie die Homepage unserer Schule: **[www.gsv-almetal.de](http://www.gsv-almetal.de/) LOGINEO NRW** Am rechten Bildschirmrand finden Sie den Logineo LMS-Button. Klicken **LMS** Sie darauf.
- **Es öffnet sich das Anmeldefenster:**

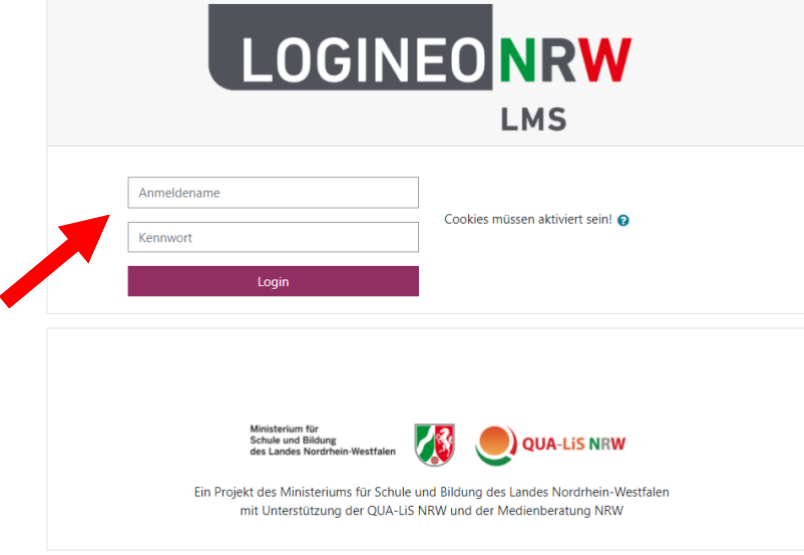

Geben Sie dort die Anmeldedaten Ihres Kindes ein (s.u.):

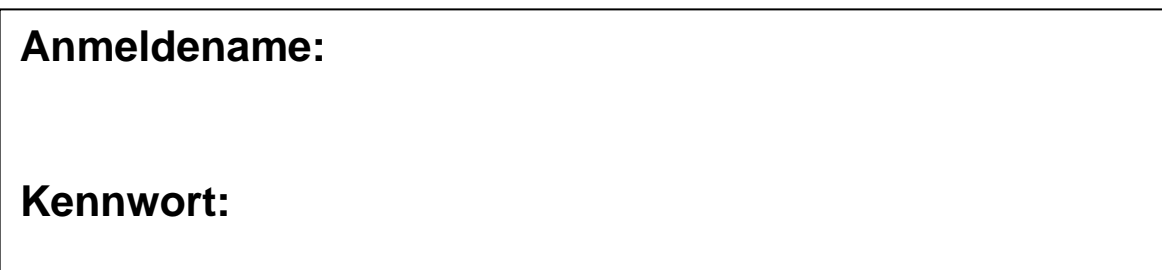

• Sie werden dazu aufgefordert, ein neues Passwort zu erstellen. Zunächst müssen Sie das alte Passwort noch einmal eingeben, danach zweimal das Neue. **Bitte notieren/speichern Sie sich das neue Passwort!** Das neue Passwort gilt auf allen verwendeten Geräten und braucht nicht mehr geändert zu werden.

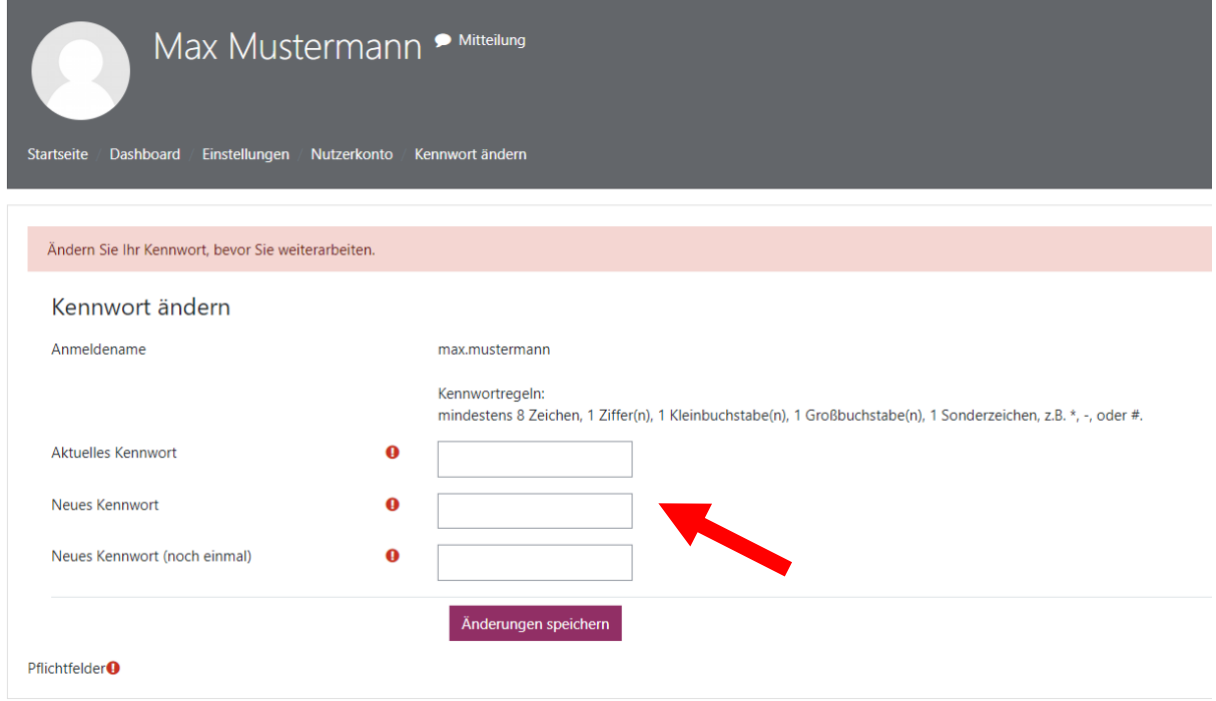

• Anschließend müssen Sie den Nutzungsbedingungen zustimmen.

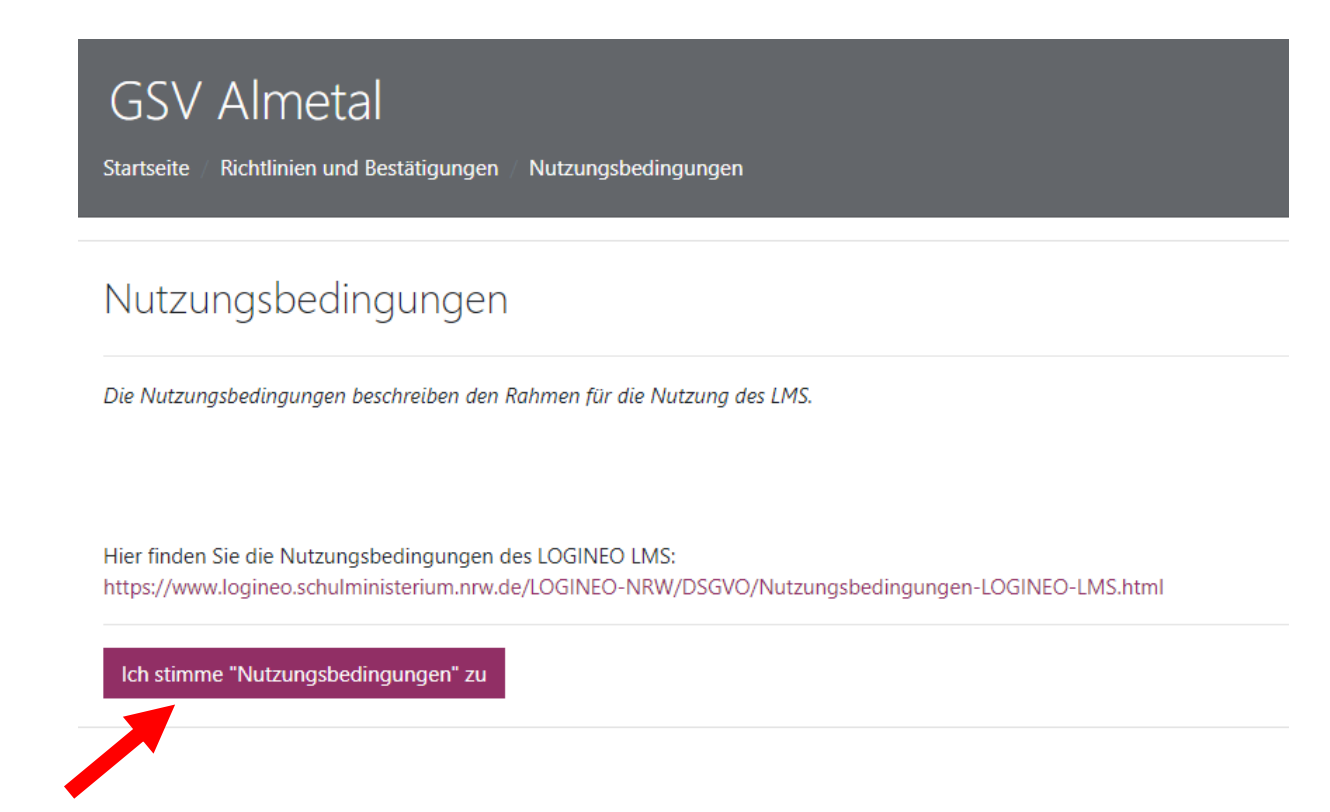

• **Nun müssen Sie den Datenschutzbestimmungen zustimmen.**

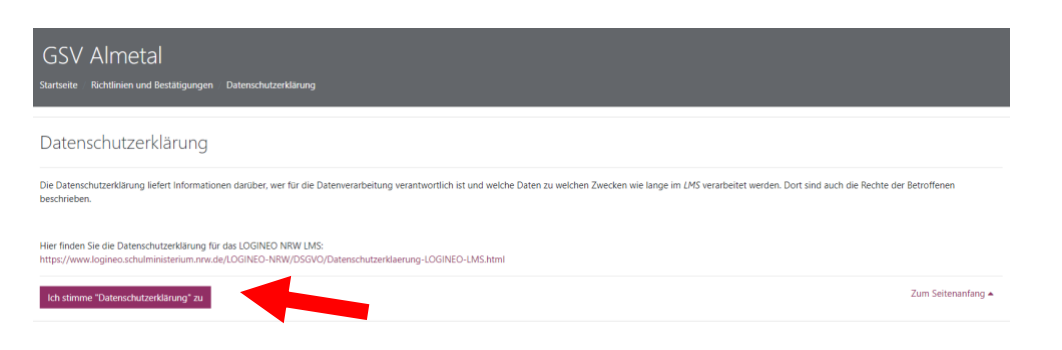

• Zum Schluss müssen Sie noch für die "Verarbeitung freiwillig **bereitgestellter Daten" einwilligen.** 

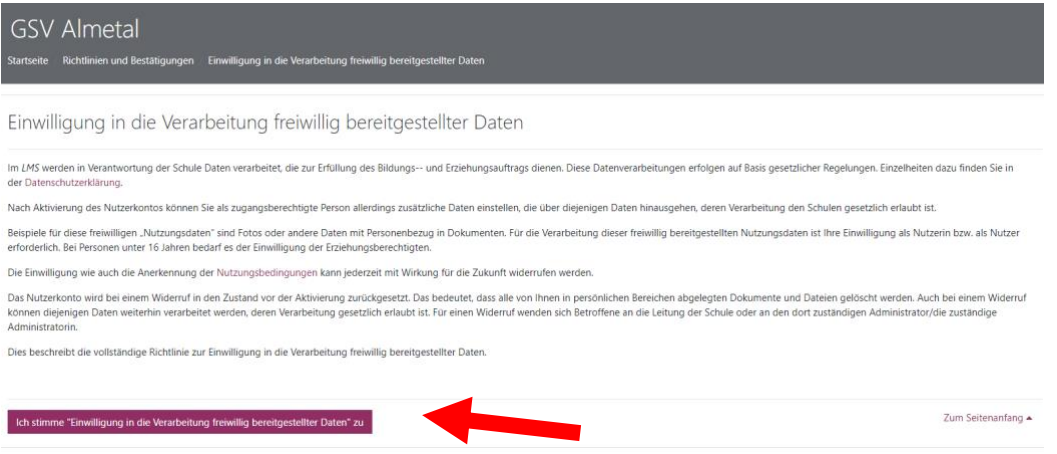

• **Wenn Sie dieses Bild sehen, hat der Anmeldeprozess funktioniert. Auf der linken Seite finden Sie die Menüleiste. Der rote Pfeil auf dem Bild zeigt die Schulklasse (Arbeitsplan), in der ihr Kind eingeschrieben ist. Auf diesem Beispielbild gehört das Kind der Klasse 3c an. Wenn Sie dort auf Ihre Klasse klicken gelangen Sie in den Klassenbereich.**

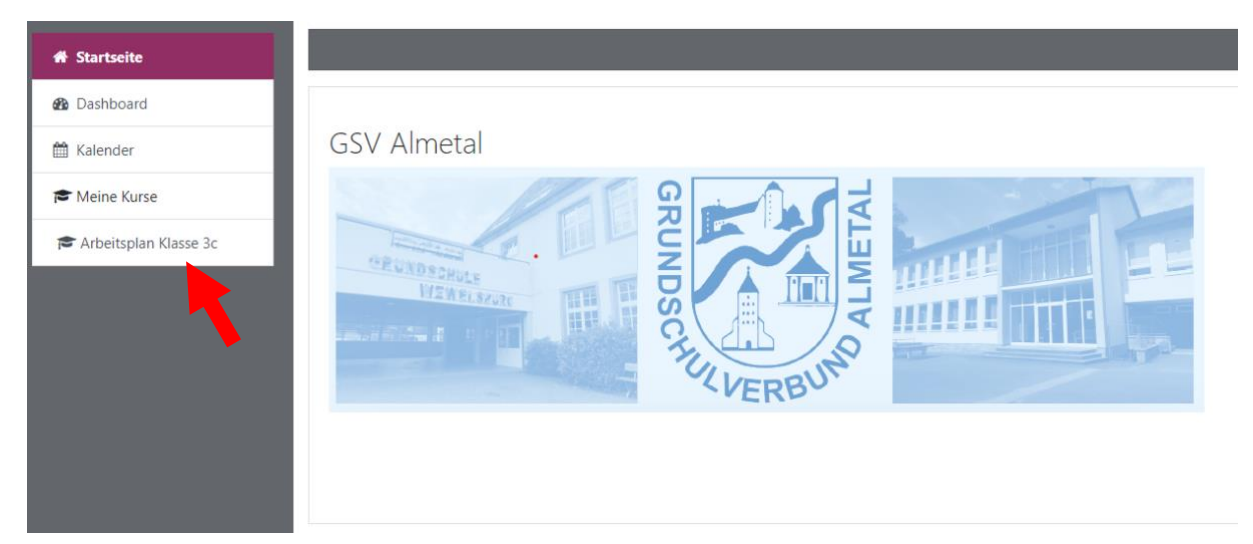

• **Im Klassenbereich (Arbeitsplan Klasse 3c) sehen Sie ebenfalls eine neue Menüleiste. Auf der linken Seite und im mittleren Bereich befinden sich verschiedene Reiter (Fächer etc.), auf die Sie klicken können. Hier können verschiedene Downloads, z.B. Aufgaben, Videos, Arbeitspläne, etc., für die Kinder bereitgestellt werden.**

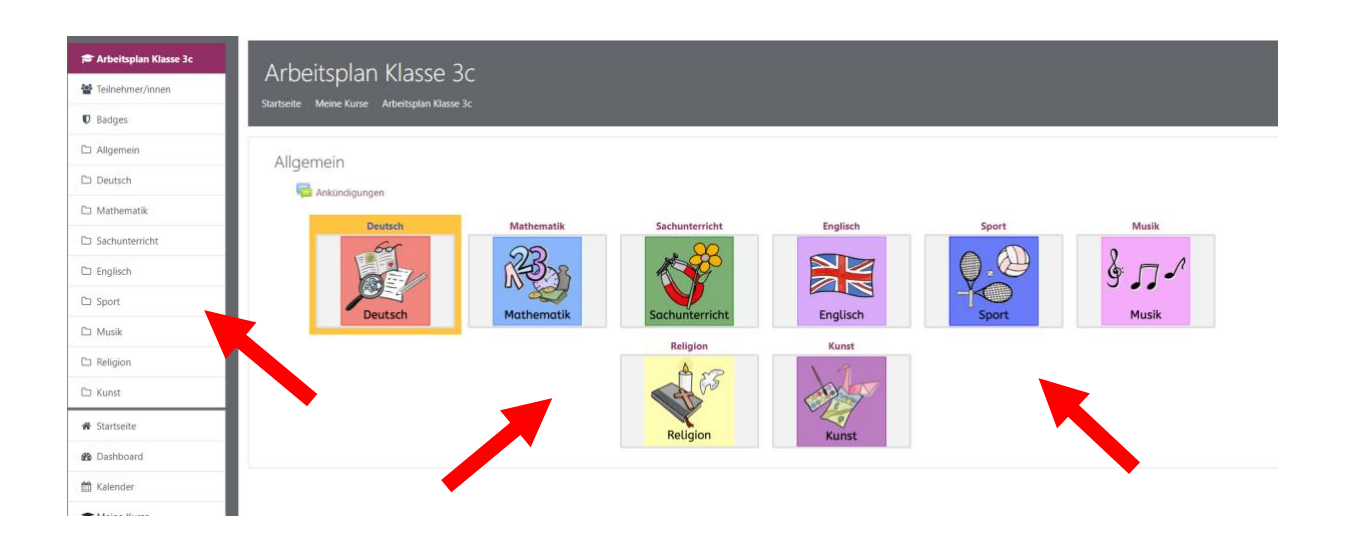

• Möchten Sie Logineo LMS verlassen müssen Sie oben rechts in der Menüleiste auf den Namen klicken und dann auf "Logout".

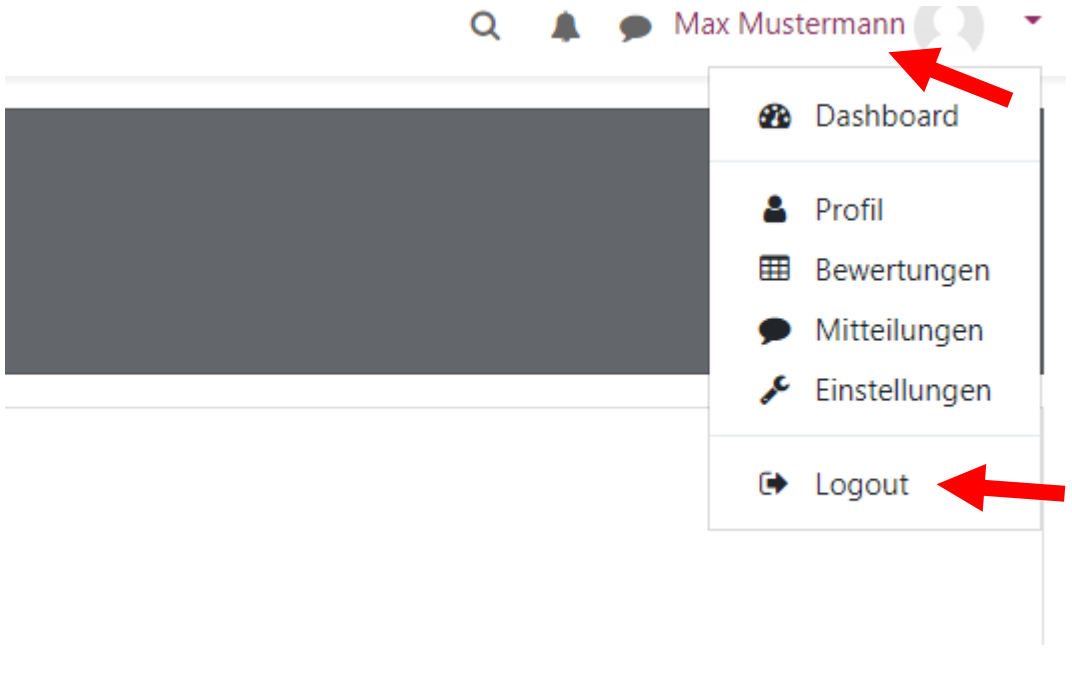

## **Bei eventuell auftretenden Problemen wenden Sie sich bitte an:**

- [b.schaefer-doeren@gsv-almetal.de](mailto:b.schaefer-doeren@gsv-almetal.de)
- [t.segin@gsv-almetal.de](mailto:t.segin@gsv-almetal.de)
- [e.halemeier@gsv-almetal.de](mailto:e.halemeier@gsv-almetal.de)